# 一个 Windows 进程抓包器的 C++实现\* Implementation of the Windows Process Packetcapture Based on  $C++$

胡小春1,陈 燕2,何潜航2,李陶深2

HU Xiao-chun<sup>1</sup>,CHEN Yan<sup>2</sup>,HE Qian-hang<sup>2</sup>,LI Tao-shen<sup>2</sup>

(1.广西财经学院计算机与信息管理系,广西南宁 530003;2.广西大学计算机与电子信息学 院,广西南宁 530004)

(1.Department of Computer and Information Management,Guangxi University of Finance& Economics, Nanning, Guangxi, 530003, China; 2. School of Computer, Electronics and Information, Guangxi University, Nanning, Guangxi, 530004, China)

摘要:对Windows进程中的模块WS2 32.dll和wsock32.dll代码段进行修改.通过c++的API函数编程 实现进程抓包器,并以实现IEXPLORE浏览器抓包的过程为例,给出了进程抓包器的具体编程方法。 关键词: Windows 进程 抓包 数据包

中围法分类号:TP393.2 文献标识码:A 文章编号:1002-7378(2007)04-0266-04

Abstract: By modifying the codes of WS 32. dll and wsock32. dll windows models, this paper describes how to implement the process packetcapture based on the  $C++API$  function programming and shows how to program the process packetcapture by taking the example of how to implement the IEXPLoRE packetcapture.

Key words: Windows process, packetcapture, datapacket

Windows是一个开放的系统,一个进程可以对 其它进程进行控制,包括内存的访问和读取、虚拟内 存的控制、系统权限的控制等,甚至可以调试其它进 程控制目标进程的运行[1,2]。要实现这些功能的控制 首先要分析、研究Windows系统的内核对象管理, 然后研究利用Win32 ASM对Windows进程的具体 实现进行分析、研究。通过对进程运行的机器码反编 译来分析程序,了解其逻辑结构并加以修改,就可以 让目标进程按照设定的程序来运行[3,4]。对于一个经 过加密的进程数据包,目前互联网上的软件并不能 截取到进程的明文数据包。本文通过对Windows进 程中的模块WS2 32.dU和wsock32.dlI代码段进 行修改,编程实现进程抓包器,并以VC++.NET 实现 IEXPLORE 浏览器抓包的过程为例,介绍进程 抓包器的具体编程实现。

收稿日期:2007—09—18

作者简介;胡小春(1974一),男,讲师,主要从事计算机网络与并行分 布式计算研究。

-广西大学院校共管项目(X061002)和广西大学刨新学分项目联合 贷助。

## 1 进程抓包器的实现过程[3]

抓包器实现的目的为了查看和了解进程中数据 包的内容和结构。它的实现主要是通过C++的 API函数实现。实现抓包器的主要过程如下。

(1)在目标进程的窗口中再生成一个窗口.实现 "注人"目标进程的内部,窗口用于显示截取到的数 据包内容。"注人"的操作就是把一个模块或者自己 编写功能代码段潜入到目标进程中去。"注入"的方 法有远端线程注入、系统内核级注入等,最常用的是 在系统上安装"钩子(HOOK)"。API的函数 SetWindowsHookEx可以实施一个钩子的安装,并 且可以把相应的消息传送到指定的回调函数处理。 系统发送给各种程序窗口的消息都要先经过钩子处 理之后再送到目的窗口,而在钩子处理到来的消息 之前 Windows 已经自动把"钩子""钩"在了消息目 的进程窗口上了,也就是说此时"钩子"已经"混入" 了目的窗口的内部。利用HOOK可以把一个或几个 模块加载进人目标进程,并截取目标进程的窗口消 息。钩子设定成功后,当系统有键盘消息要传给目标

进程窗口时,键盘消息就会先经过回调函数 KeyboardProc 进行处理; 而模块 g hlnstance 就会 在钩子设定成功后,系统传给日标进程窗口第一个 键盘消息的时候被注入劐目标进程。

(2)修改目标进程的模块WS2—32.dll和 wsoek32.d11数据包传输函数的代码段,使得程序跳 转到设计好的数据包处理函数里执行,完成之后再 跳转回原来的代码执行。设计的函数主要完成数锯 包过滤,并把过滤的信息在数据包窗口中显示出来。 模块 WS2 32. dll 中数据包的发送和接收函数分别 是 send 和 recv,模块 wsock32.dll 中数据包的接收 函数是recv。Windows socket中有两个接收函数,由 于不可能预先知道目标进程将用哪个模块中的接收 函数,所以在设计时同时处理。

(3)最后, 在用自己定义的 mysend () 函数时要 先把 send 函数的代码还原,然后再调用,之后如果 想继续截取 send 函数的数据,就再次修改 send 函 数的代码。

通过以上3个过程,可以截取到进程发送的数 据包,也可以截取该进程任何函数的数据。以下是用 到的两个关键函数。

①回调函数:

LRESULT CALLBACK KeyboardProc(int $\cdot$ nCode, WPARAM wParam, LPARAM lParam) { BOOL bKeyUp = (BOOL) IParam &  $(1 \lt < 31)$ ; if (bKeyUp &&wParam = VK \_HOME &&nCode —HC ACTION)//截取到按下HOME键的消息

{ ……;

//按下}I()ME键后的处理代码,生成数据包 显示窗口 )

}

②SetWindowsHookEx函数:

SetWindowsHookEx(WH KEYBOARD, (HOOKPROC) KeyboardProc, g hInstance, wThreadID);//KEYBOARD 是指定是键盘消息; (HOOKPROC)KeyboardProe是消息处理的回调函 数;g\_hInstance 指定要注入的模块基址; dwThreadlD是目标进程窗口线程ID。

## 2进程抓包器的具体实现

## 2.1抓包器注入模块的实现

抓包器的注入模块通过以下7个步骤实现。

(1)用vc++.NET新建一个解决方案,在方 案里添加一个MFC DLL工程,命名为Packet。在 Packet中添加窗口ID为IDD—DIALOG—MAIN。 然后为这个窗口添加类cMainwnd继承CDialog。 窗口中三个勾选框Send,Reev2,Recvs分别表示是 否打开对 WS2 32. dll 中 send, WS2 32. dll 中 recv,wsoek32.dll中reev行数的拦截。

(2)新建类CJmpHookApi,对应的文件为 JmpHookApi.cpp 和 JmpHookApi.h. CJmpHookApi 类目的是获得 IE 的句柄、得到 IE 的控制权,并在其 中实现抓包的最终目的。

@JmpHookApi.h文件的主要代码: public:

FARPROC m—lpOldFunc;//要钩的目标的函数 FARPROC m \_ lpNewFunc;//新的函数 CJmpHookApi();

virtual~CJmpHookApi();

BOOL InitMemory();//初始化得到内存数据 (模块名,函数名,新函数FARPROC)

void SethookOn();//启用新函数 void SetHookOffO;//不启用新函数 void UnLock();

void Lock();

protected: HANDLE m.hProc;//进程句柄 BYTE m bOldData[5];//内存旧数据 BYTE m \_ bNewData[5];//内存新数据 CRITICAL SECTION  $m$  es; };//CRITICAL SECTION 属于轻量级的线程同步对象

②JmpHookApi.cpp里几个重要的函数实现代 码:

CJmpHookApi::CJmpHookApi()

//得到当前进程的伪句柄,并初始化CRITICAL— **SECTION** 

BOOL CJmpHookApi::lnitMemory()

{DWORD dwOldFlag;//修改旧函数内存前5 字节为PAGE—READWRITE

if(VirtualProtectEx(m—hProe,m—IpOIdFune,5, PAGE—

READwRITE.&dwOldFlag))

{//调入旧函数内存前5字节

if (ReadProcessMemory (m hProc, m lpOldFunc。

m bOldData, 5,0))

( //取得旧函数内存前5字节内存数据

if(VirtualProteetEx(m hProc,m lpOldFunc,

的配置

 $\operatorname{nCode}_?$ 

 $\sim$ 

消息的

nCode,

//找到

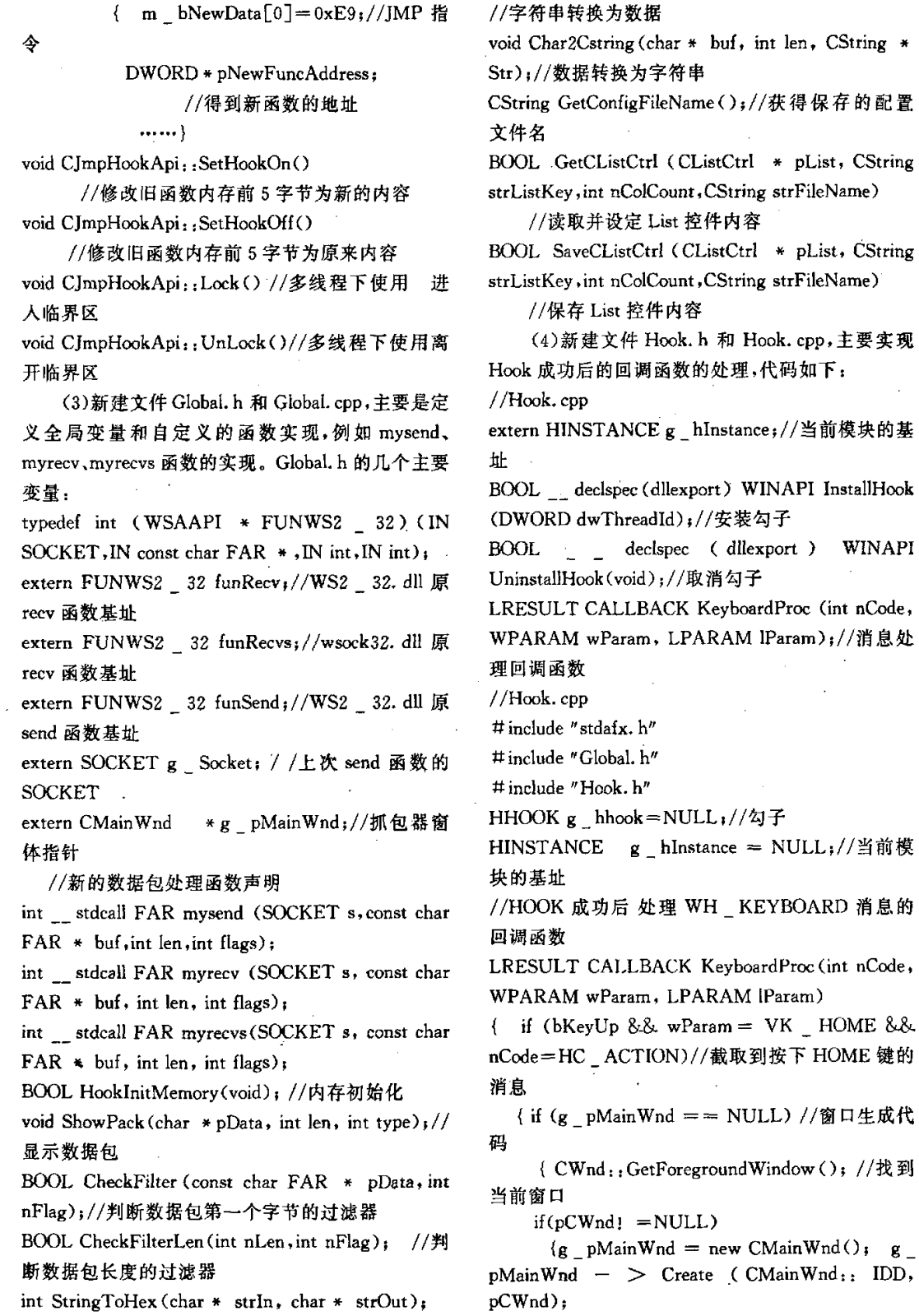

……//在当前窗口创建抓包器窗口

) (5)在Packet.cpp中包括文件Hook.h,添加函 数Initlnstanee()和Exitlnstanee()。 #include"Hook.h" BOOL CPacketApp::InitInstance()

- $\{$  AfxInitRichEdit(); CWinApp::InitInstance();
	- $g$  hlnstance  $=$  theApp.  $m_$  hlnstance; //得到当前模块的基址 if(j AfxSocketInit())
	- {AfxMessageBox(IDP—SOCKETS—INIT—
- FAILED)i

return FALSE;) return TRUE;

$$
\big\}
$$

BOOL CPacketApp::ExitInstance()

{JmpSend.SetHookOff();//还原代码段 JmpRecv. SetHookOff(); //还原代码段 UninstallHook();//清理钩子

)

(6)在解决方案的配置处选择Release,并把工 程 Packet 的输出目录改为 out。

(7)用Release生成工程Packet,生成后,在../ out 目录可以看到 Packet. dll 和 Packet. lib 文件。

#### 2.2 抓包器注入程序的实现

抓包器的注入程序通过以下3个步骤实现。

(1)在解决方案添加一个MFC应用程序工程, 作为简单的CDialog应用程序,命名为Begin。在窗 体中添加开始按钮,按钮执行的代码段如下:

#include "../Packet/Hook, h"//勾子函数定义文 件

void CBeginDlg::OnBnClickedButtonBegin()//开始 按钮

 $\langle$  DWORD dwThreadID = 0x0;

```
CWnd * pCWnd = FindWindow (T ("
IEFrame"),NULL);//打开 IE 浏览器
```
if(dwThreadID  $1 = 0x0$ )

(InstallHook(dwThreadID);//安装钩子

OutputDebugString("InstallHook(dwThreadID)"); CString outMsg;

outMsg,Format("目标:%08x",dwThreadlD);

SetWindowText(outMsg);

GetDlgItem (IDC  $BUTTON$  BEGIN)  $\rightarrow$ EnableWindow(FALSE)

```
)
```
else MessageBox("没有找到目标","提示",MB

 $\sim$ OK);

)

(2)把Begin的输出目录也改为../out,并输 入,附加依赖../out/Packet.1ib。

(3)用Release生成Begin。

## 2.3抓包器应用测试

按以下步骤对抓包器进行测试。

(1)运行2.2中生成的Begin.exe程序,点击开 始,如果没有打开IE,则提示找不到目标。如果IE 已经打开,则可以看到Begin的窗口标题变为:目 标:0X000xxxx。找到目标之后,在IE里按下HOME 键,就可以看到抓包器的窗口了。

(2)用调试器OUyICE调试。重新打开IE,然后 打开调试器,动态加载IE进程。加载完成后察看 OIIyICE的模块列表。

(3)运行Begin程序,点击开始,然后在被调试 的IE里按下HOME键,可以看到词试器OllylCE 的模块列表里面增加了Packet.dll模块,证明已经 成功注入抓包器模块了。

(4)在调试器OIIyICE中查找所有模块中的名 称,找到 WS2 32.dll 中的 send 函数, 双击 send 函 数转到CPU视图的send函数的基址。然后钩选抓 包器中的send,可以在OllyICE里看到WS2—32.dll 中的 send 函数的前5个字节的指令被改为:JMP Packet. xxxx, 取消抓包器的 send 的钩选, 这条指令 又会被还原。可以用同样的方法测试其它两个recv 函数。

## 3结束语

利用HOOK来截取Windows的消息是 Windows核心编程的基础知识,可以利用HOOK实 现丰富的Windows程序效果。更重要的是,通过 HOOK可以实现Windows进程对象的控制,进一步 了解Windows对内核对象的管理原理。

#### 参考文献;

- [1]盂庆倩,李清宝.基于Windows环境进程监控的设计 与实现[J]. 信息工程大学学报,2007,8(1):26-29.
- [2]王峰,董亮卫.Wiadows(2000/XP)下隐藏进程的检测 机制口].计算机工程,2006,32(20):95—96.99.
- $[3]$  周炎涛. Windows中的多线程编程技术和实现[J]. 计 算技术与自动化,2002,21(3):109-116.
- [4] 梁骥. 防火墙与入侵检测系统(IDS)互动模型的构建 [J]. 广西科学院学报, 2007, 23(2): 80-81, 84.

(责任编辑:韦廷宗)